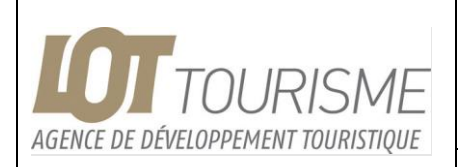

## **Photothèque en ligne Lot Tourisme Utilisation**

**Date : 30/03/2023 Réf. : CN**

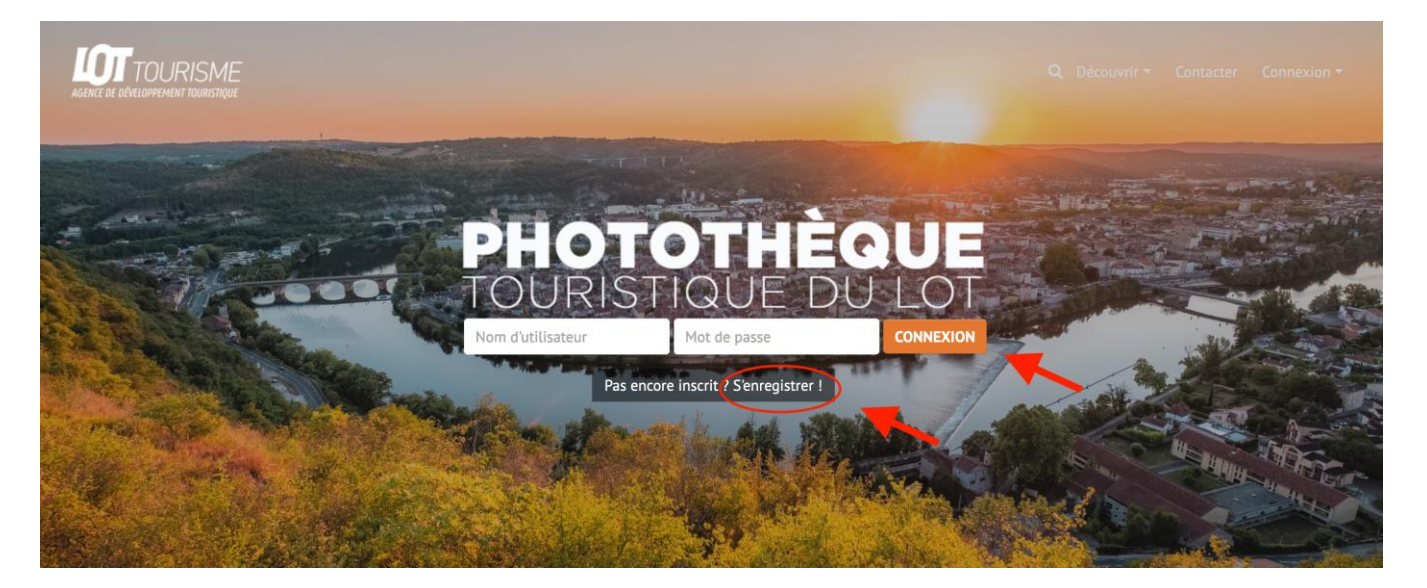

Cette photothèque est accessible à tous et permet de rechercher et de télécharger une sélection de photos libres de droits issues de la médiathèque de Lot Tourisme.

Bien qu'étant libres de droits, ces photos sont soumises à des Copyright et vous ne devez en aucun cas céder ces images à des tiers (même à titre gratuit). Vous devez également préciser les copyrights à chaque utilisation physique ou numérique. Pour tout usage spécifique ou en grand format, merci de nous contacter en préalable par emai[l photo@tourisme-lot.com](mailto:photo@tourisme-lot.com)

Accès en ligne : <http://tourismelot.piwigo.com/register.php>

**Il est important de se connecter à son compte pour bénéficier de toutes les fonctionnalités de l'outil.**

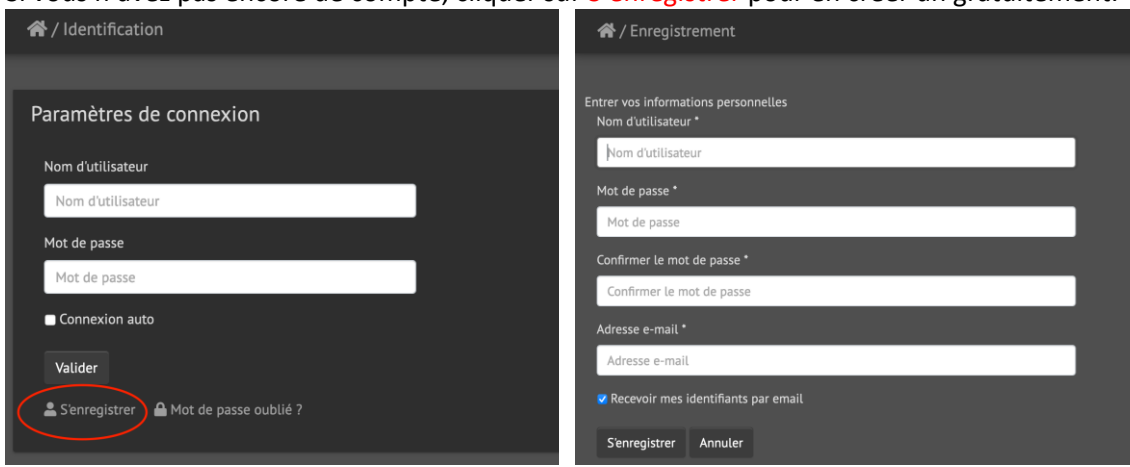

Si vous n'avez pas encore de compte, cliquer sur S'enregistrer pour en créer un gratuitement

# **Contenu du Site**

- Album public : Une sélection de photos libres de tous droits est en téléchargement gratuitement à tous les visiteurs de la photothèque en ligne.
- Album Drone premium : accessible à tous mais les photos ne sont pas téléchargeables directement. Un panier Paypal permet de sélectionner et de payer les photos à l'unité. Le payement se fait en ligne avec ou sans compte Paypal. Les photos payées sont envoyées au format original par email dans les 48h.
- Des albums en accès restreints pour les partenaires et la presse (après validation du compte)
- Des collections de photos classées par thèmes issues des albums ci-dessus. En fonction de vos droits, certaines de ces photos ne seront pas téléchargeables. Si vous souhaitez demander l'usage de photos que vous ne pouvez pas télécharger, merci de nous en faire la demande via le menu « [Contacter](https://tourismelot.piwigo.com/index?/contact/) » en haut à droite du site.

#### **Télécharger une photo**

Le téléchargement de photos se fait individuellement depuis la page de détail des photos. Par exemple depuis l'album public : Cliquer sur la couverture de l'album

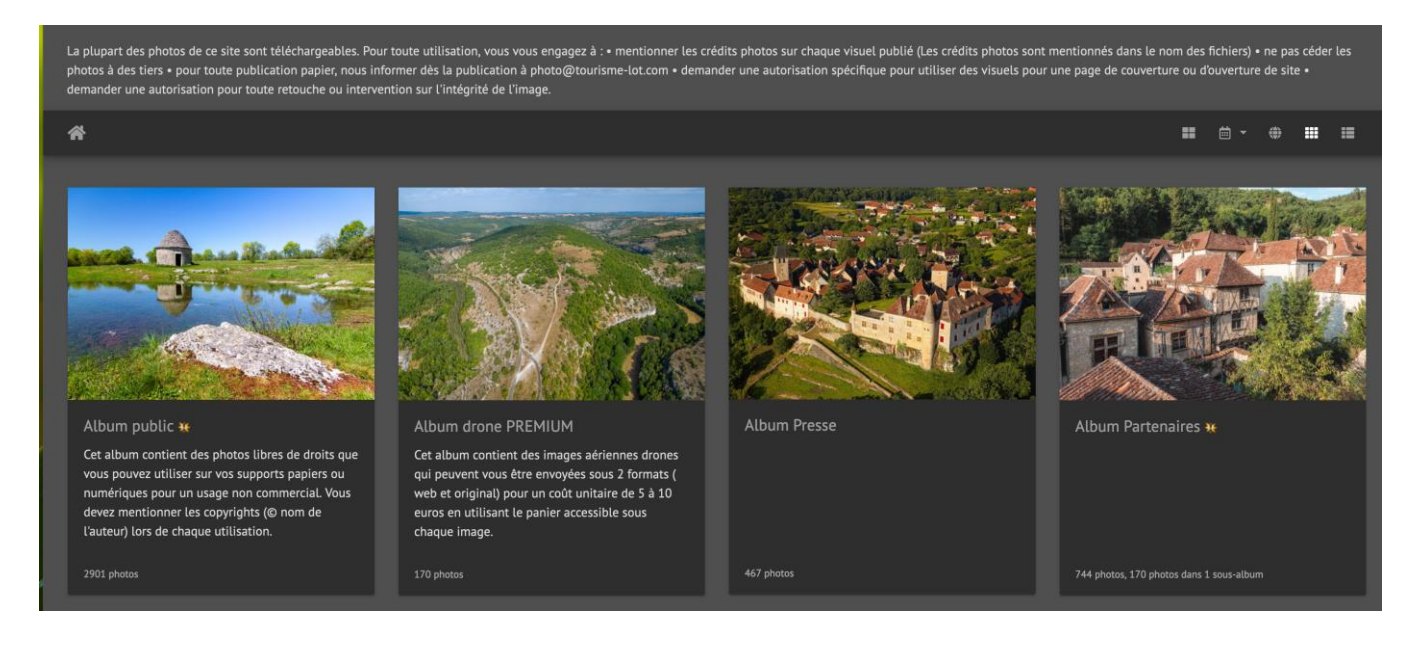

## Puis cliquer sur la vignette pour ouvrir la page de détail de la photo qui vous intéresse

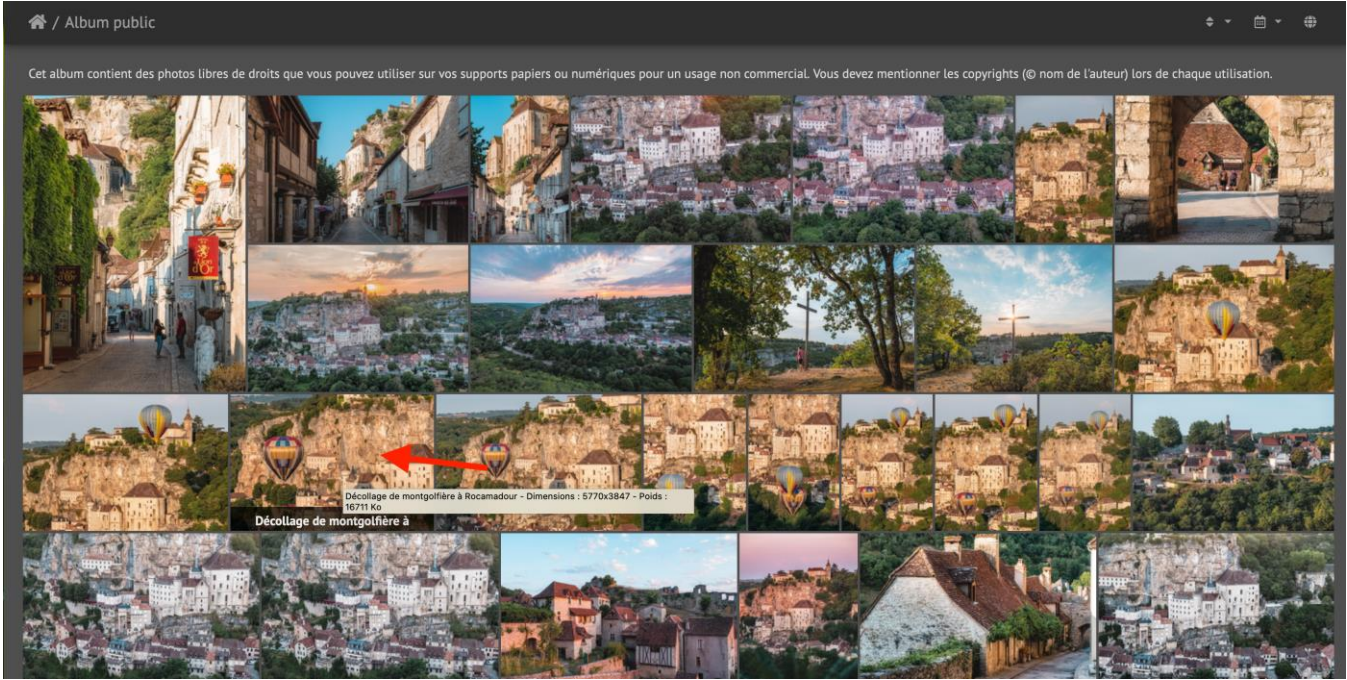

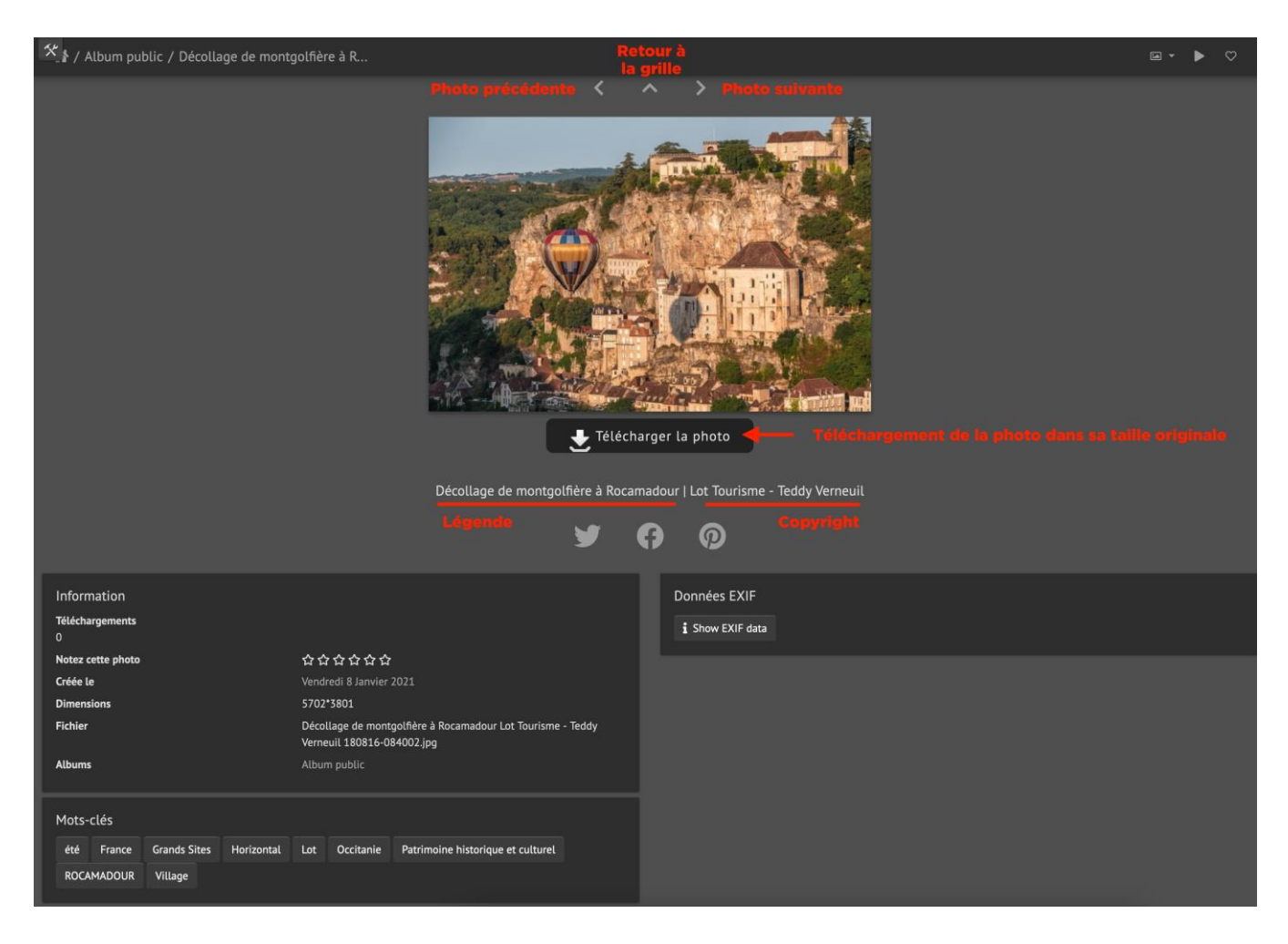

La photo téléchargée sera nommée avec sa légende et ses copyrights. **Merci de mentionner les copyrights pour toute utilisation numérique ou papier de l'image.**

Pour les photos de l'album Drone Premium, le bouton télécharger est remplacé par un formulaire de commande

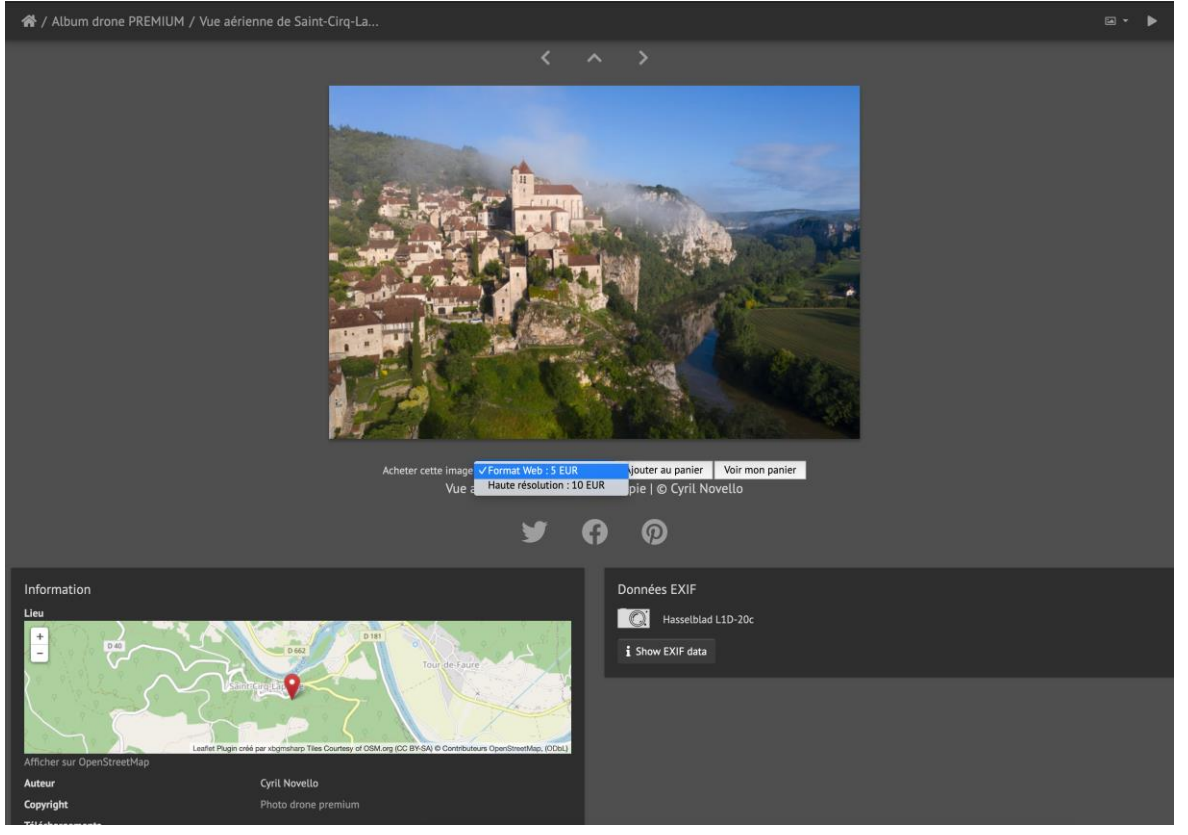

Le paiement s'effectue en ligne via un panier soit par carte bleue, soit par votre compte Paypal. Pour tout autre mode de paiement, merci de nous contacter via le formulaire « Contacter » en haut à droite du site.

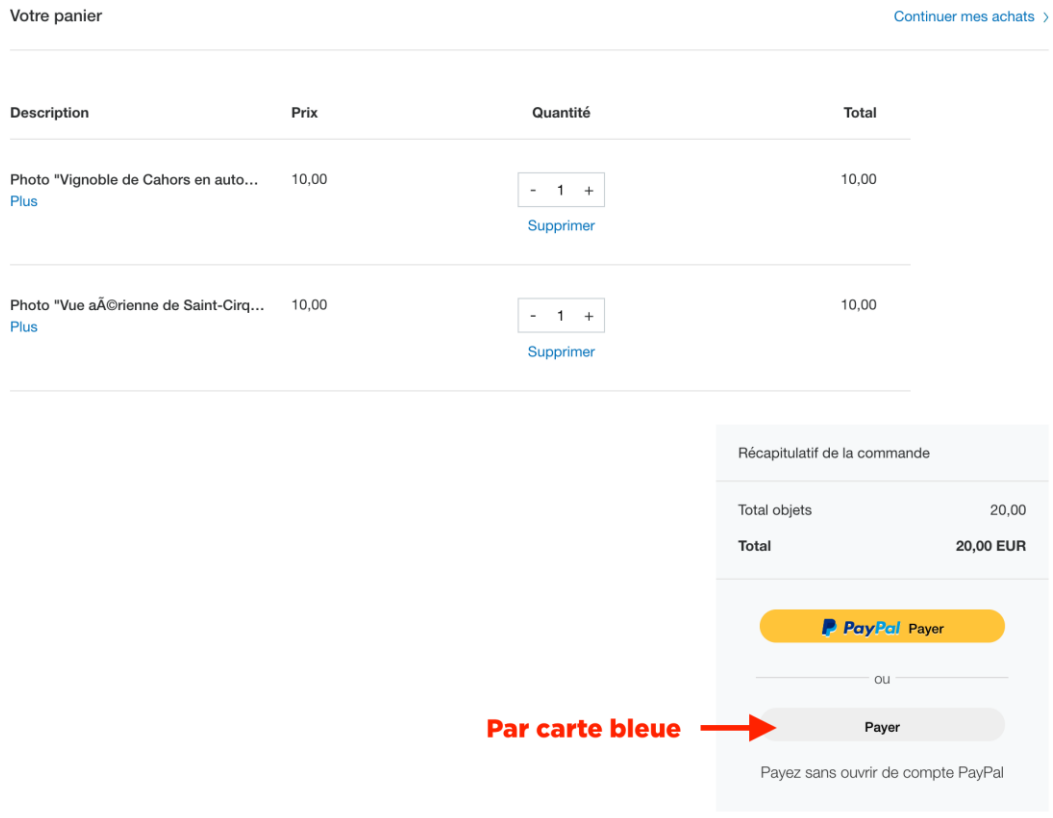

#### **Rechercher une photo**

Il existe plusieurs façons de rechercher une photo

## Par mot-clé depuis l'en-tête du site

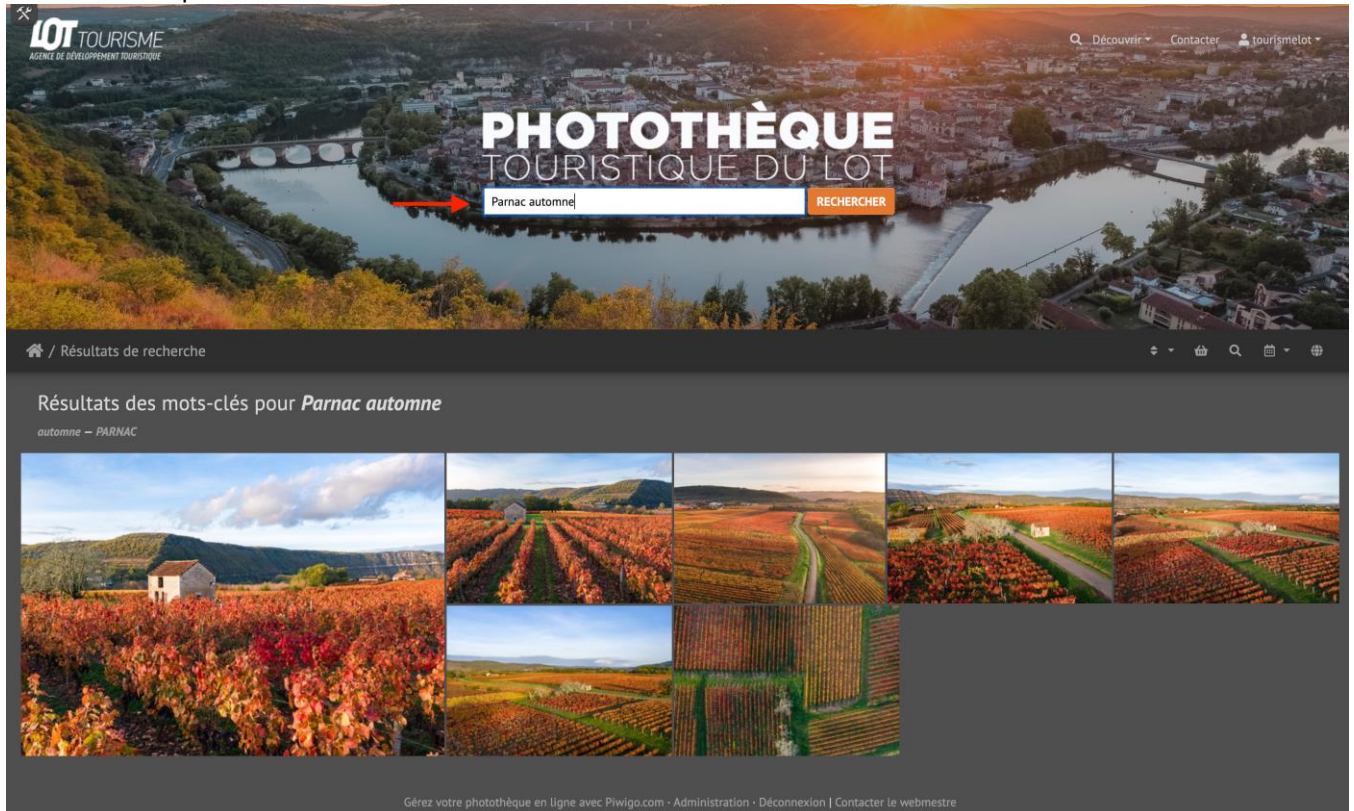

#### Par la liste de mots clés en bas de la page d'accueil

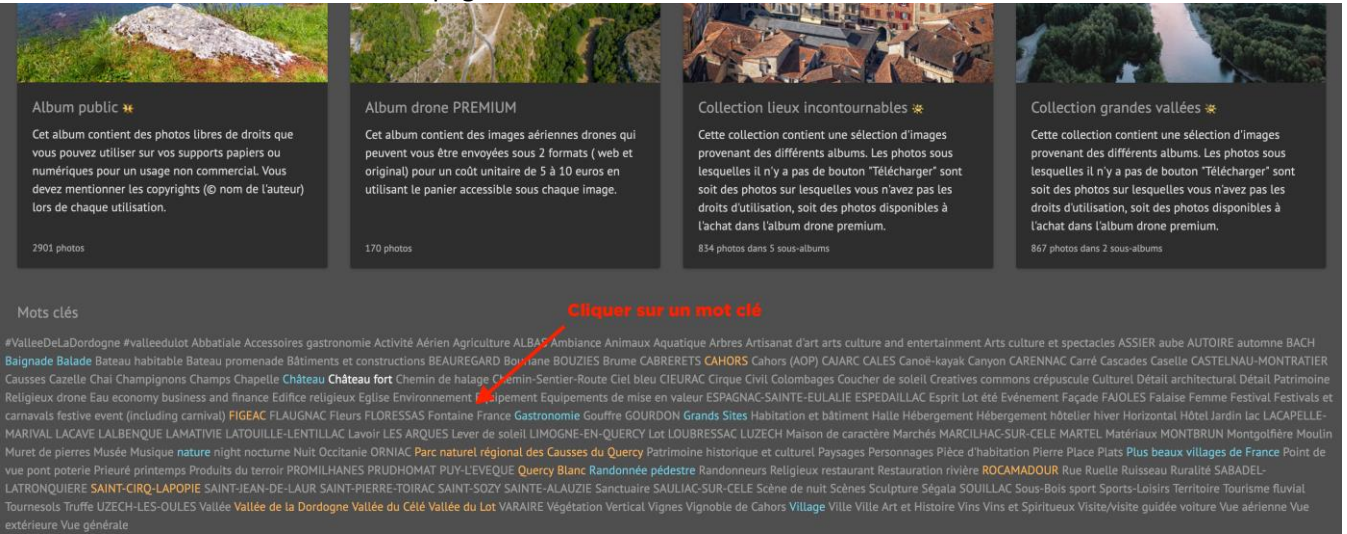

le du Lot VARAIRE Végétation Vertical Vignes Vignoble de Cabors Village Ville Ville Art et Hist

# Par emplacement via la carte géographique : En cliquant sur cet icône situé sur la barre d'outil au-dessus des albums

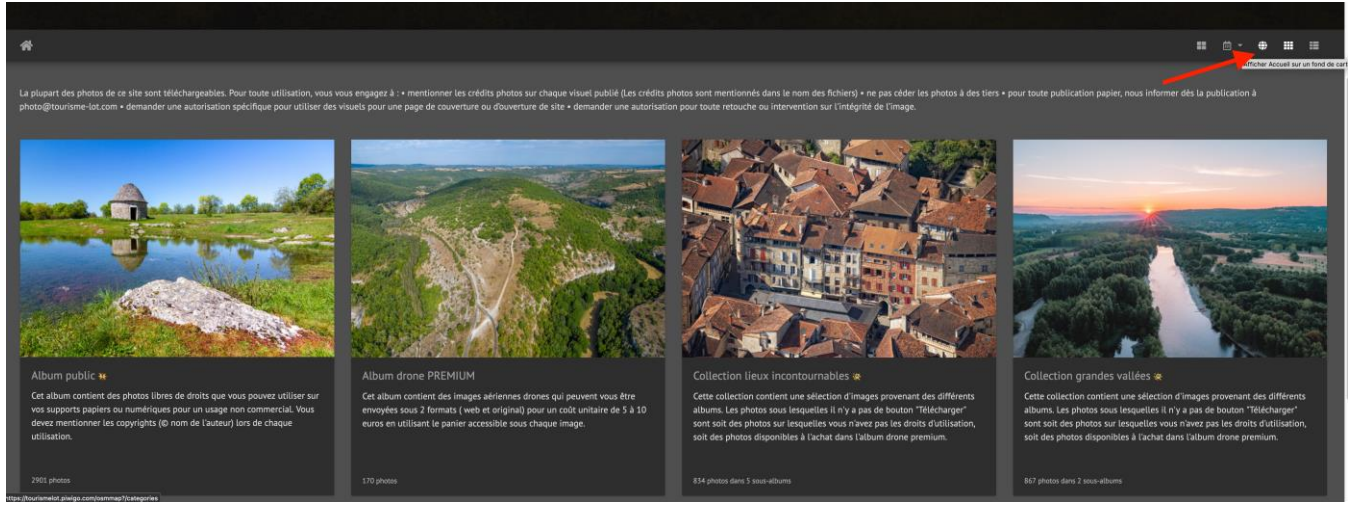

Vous pouvez zoomer sur la carte pour affiner les résultats puis cliquer sur « Tout voir » pour accéder aux photos de la zone géographique ciblée.

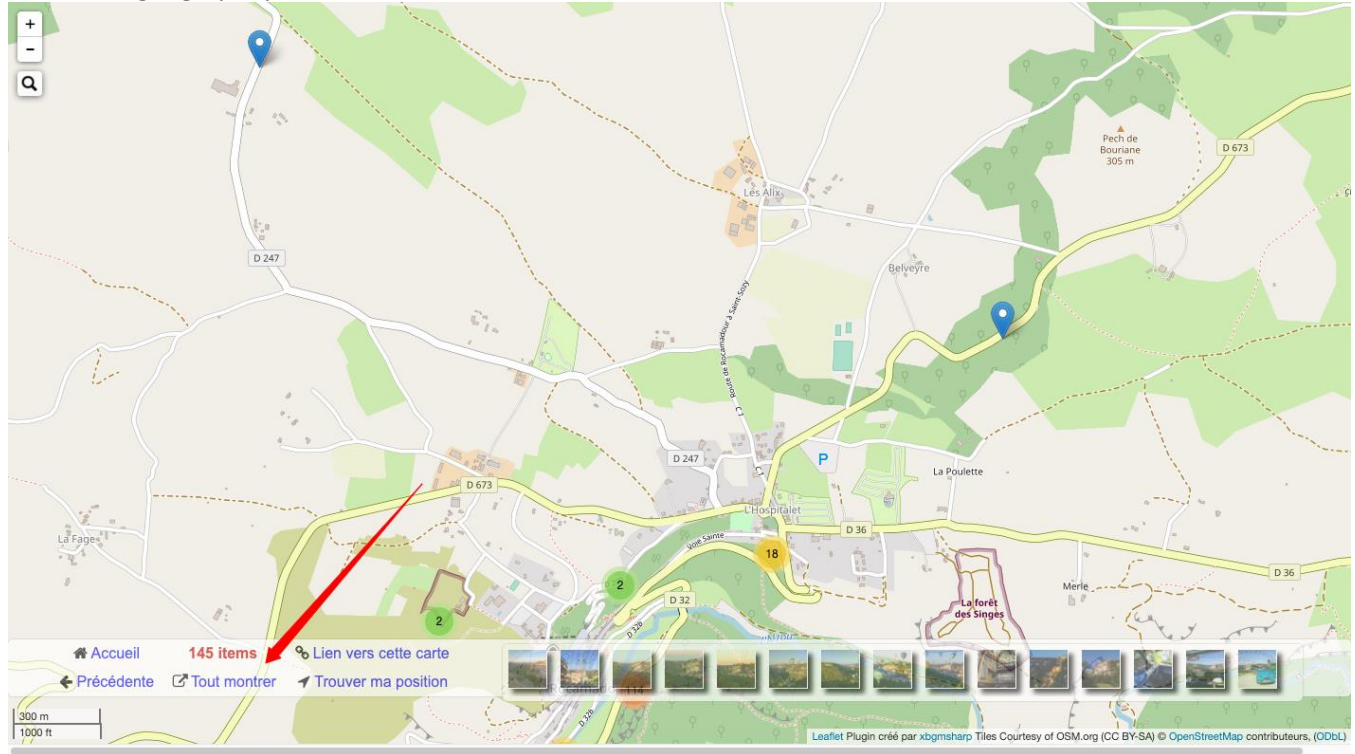